# Advanced System Monitoring in PTP

November 19, 2013 | Wolfgang Frings and Carsten Karbach

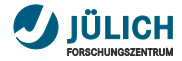

### **Content**

- 1 [PTP System Monitoring status quo](#page-2-0)
- **2** [Short term enhancements](#page-7-0)
- **3** [Long term enhancements](#page-15-0)

## <span id="page-2-0"></span>Part I: [System Monitoring – status quo](#page-2-1)

<span id="page-2-1"></span>November 19, 2013 | Wolfgang Frings and Carsten Karbach

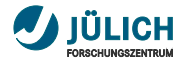

### **PTP Monitoring Scope**

- job and system monitoring of **large-scale** supercomputers  $\overline{\phantom{a}}$
- examples for large-scale systems monitored with PTP:  $\blacksquare$ 
	- BG/Q system JUQUEEN (JSC), LoadLeveler, 458K cores
	- Cray XT Jaguar (ORNL), TORQUE+ALPS, 299K cores
	- Kraken (NICS), Moab+PBS, 112K cores
	- Yellowstone (NCAR), LSF, 72K cores
- monitoring of **multiple target systems** in one perspective **The Contract of the Contract of the Contract of the Contract of the Contract of the Contract of the Contract of the Contract of the Contract of the Contract of the Contract of the Contract of the Contract of the Contract**
- support for **many batch systems** (Grid Engine, m. LoadLeveler, Open MPI, PBS, Slurm, Torque, LSF)
- overview of the system on a **single screen** п
- uniform interface to supercomputers
- based on monitoring application **LLview**

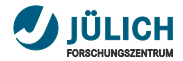

### **PTP Monitoring Perspective**

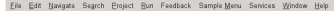

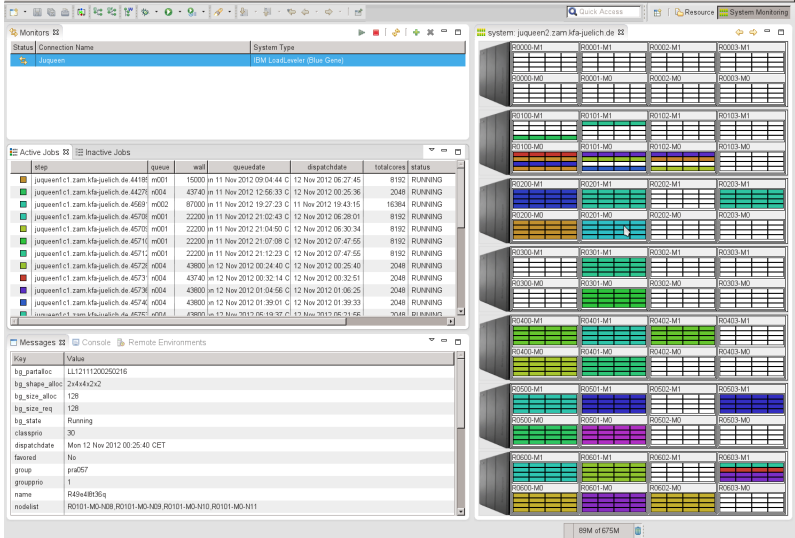

#### November 19, 2013 Wolfgang Frings and Carsten Karbach 6 26

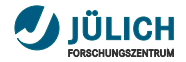

### **Monitoring Views**

- $\mathbf{r}$ **Nodes View** renders target system architecture, maps jobs to compute resources
- **Active Jobs View** lists running jobs
- **Inactive Jobs View** lists queued jobs п
- **Monitoring View** selects active target system, п starts/stops monitoring
- **Message View** shows message of the day п

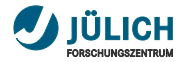

### **User interaction**

- **job management**: cancel, get output/error  $\mathcal{L}_{\mathcal{A}}$
- **filtering**: show only user jobs, flexible filtering dialog Ħ
- linking information: click on job  $\rightarrow$  highlight its nodes in  $\overline{\phantom{a}}$ Nodes View, show detail information in Message View
- change level of detail **The Contract of the Contract of the Contract of the Contract of the Contract of the Contract of the Contract o**

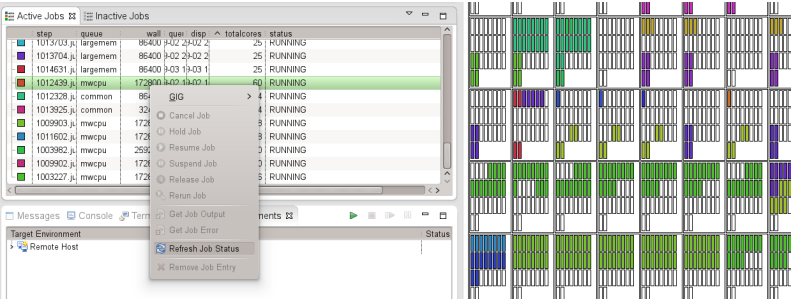

### <span id="page-7-0"></span>Part II: [Short term enhancements](#page-7-1)

<span id="page-7-1"></span>November 19, 2013 | Wolfgang Frings and Carsten Karbach

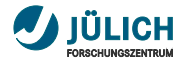

### **Job selection**

- raised in bug [403060](https://bugs.eclipse.org/bugs/show_bug.cgi?id=403060) п
- allow selection of **multiple** jobs  $\overline{\phantom{a}}$
- keep selected job selected until it is de-selected  $\overline{\phantom{a}}$
- mark entire **connected area** of each job m.

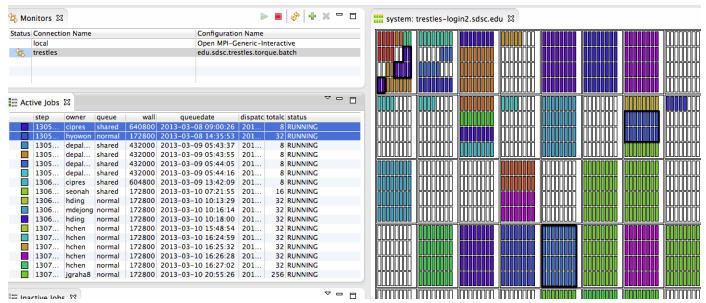

Source: <https://bugs.eclipse.org/bugs/attachment.cgi?id=228316>

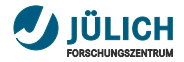

### **Improved job localization**

- **adjustable** minimum rectangle size  $\overline{\phantom{a}}$
- currently set to 7 px  $\overline{\phantom{a}}$
- ensure, that rectangle width/height are at least 7 px large,  $\blacksquare$ if possible take more space

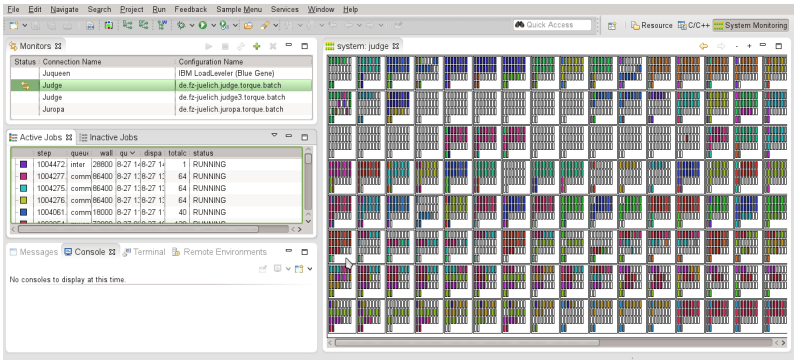

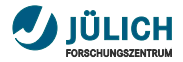

### **Improved job localization**

- **adjustable** minimum rectangle size  $\overline{\phantom{a}}$
- currently set to 7 px  $\overline{\phantom{a}}$
- ensure, that rectangle width/height are at least 7 px large,  $\blacksquare$ if possible take more space

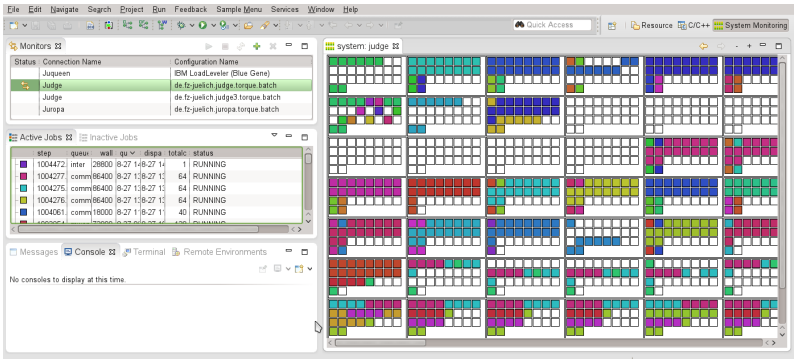

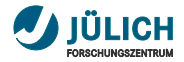

### **Improved job localization**

- **adjustable** minimum rectangle size  $\overline{\phantom{a}}$
- currently set to 7 px  $\overline{\phantom{a}}$
- ensure, that rectangle width/height are at least 7 px large,  $\blacksquare$ if possible take more space

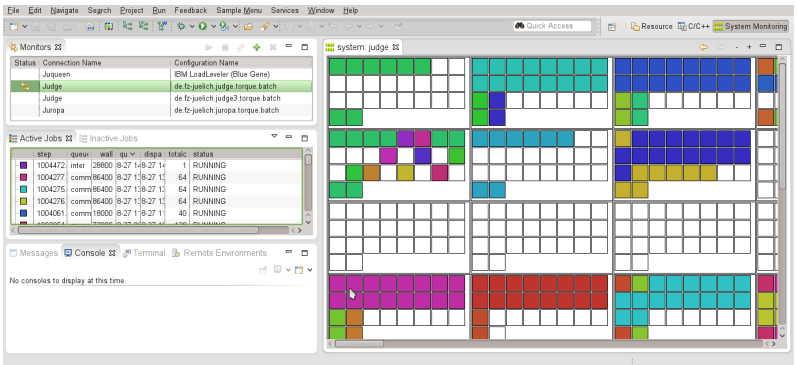

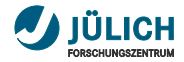

### **Provide customized LML layouts**

- get familiar with system architectures of supported target systems
- map system **topology** into LML layout **The State**
- great potential in **customized layouts**: m. level of detail, job filtering, showing node names

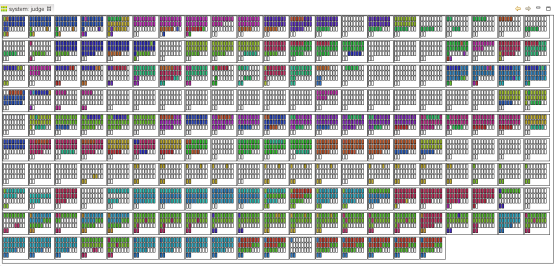

define own grid

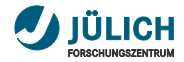

### **Provide customized LML layouts**

- get familiar with system architectures of supported target systems
- map system **topology** into LML layout T.
- great potential in **customized layouts**: level of detail, job filtering, showing node names

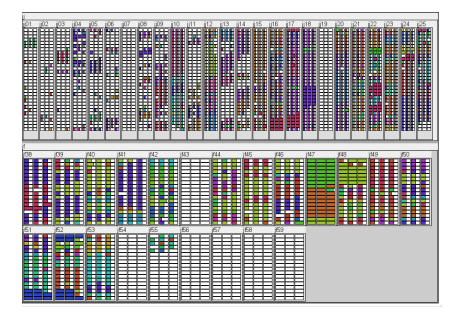

- hierarchy
- level of detail

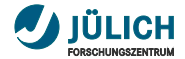

### **Job handling and additional job list**

#### Completed jobs

- jobs submitted externally disappear when completed  $\blacksquare$
- if batch system does not list them, the job entries are lost п
- **idea**: keep track of user's running jobs,  $\blacksquare$ which are removed on update

### New job list

- currently: active and inactive jobs п
- better: submitted, active and completed jobs п

### <span id="page-15-0"></span>Part III: [Long term enhancements](#page-15-1)

<span id="page-15-1"></span>November 19, 2013 | Wolfgang Frings and Carsten Karbach

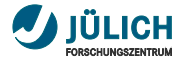

### **Caching LML files**

- **multiple users** on the same target system Ш
- currently each user triggers separate LML DA workflow Ħ
- **cache** LML file in public directory (e.g. /tmp), m. use LML cache as data source

#### Current workflow

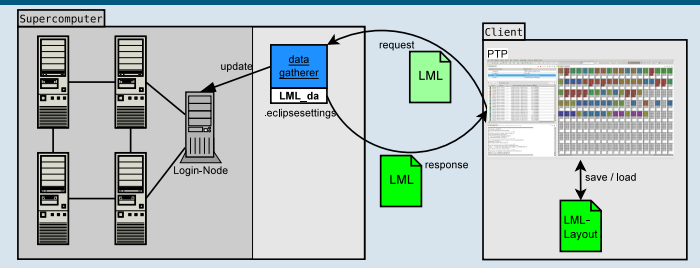

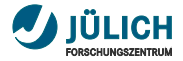

### **Caching LML files**

- **multiple users** on the same target system  $\overline{\phantom{a}}$
- currently each user triggers separate LML DA workflow Ē.
- **cache** LML file in public directory (e.g. /tmp),  $\overline{\phantom{a}}$ use LML cache as data source

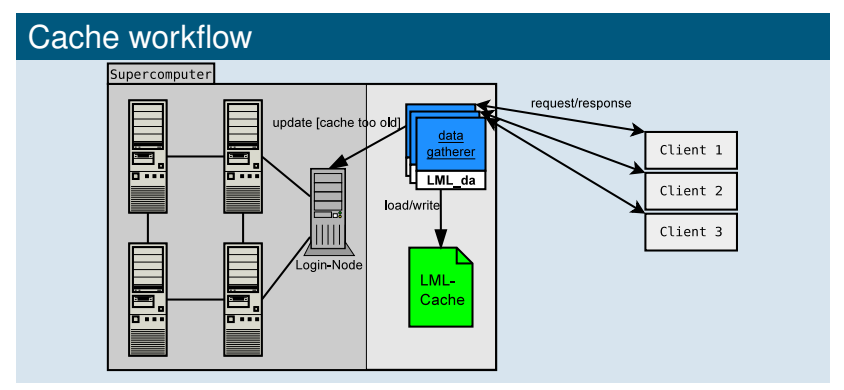

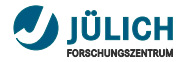

### **New monitoring views**

- derived from LLview, new monitoring types are possible п
- fast overview on system statistics, history and prediction п
- data description is **already included** in LML п
- todo: data generation and visualization for new diagrams п

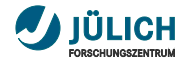

### **Histograms**

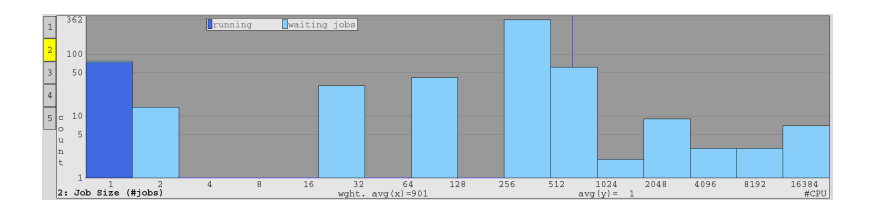

- statistical data rendered as histograms Ē.
- visualization of job parameter distribution: п queue, size, waiting time

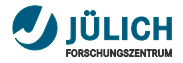

### **Load history**

- **usage history** of the target system (e.g. last 3 days)  $\overline{\phantom{a}}$
- extendable for power/memory/accelerator usage Ē.
- requires **LML log**, switch to **stateful** server  $\overline{\phantom{a}}$

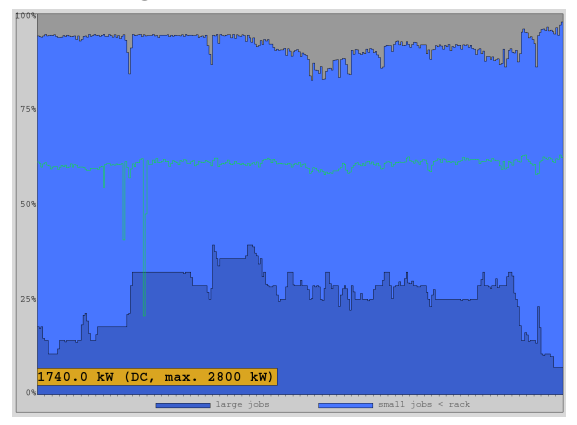

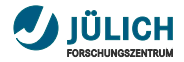

### **Prediction diagram**

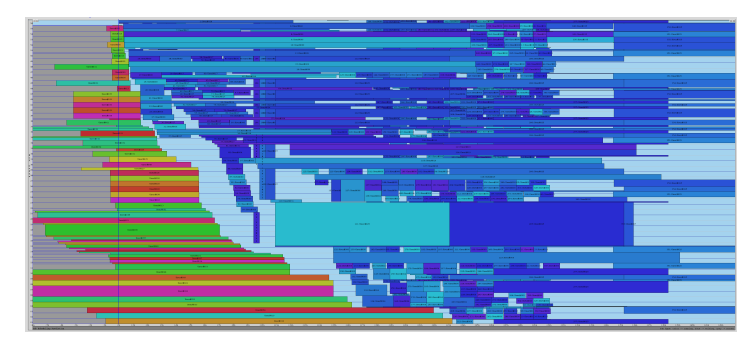

- Gantt chart visualization of **future workload**
- each rectangle represents one job, п  $x$ -axis  $\rightarrow$  time, y-axis  $\rightarrow$  resources
- requires **JuFo** integration (see next slides) for m. simulation of future schedule

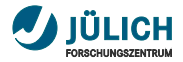

### **JuFo – Overview**

- **configurable** simulator for global job schedulers ш for **on-line prediction** of job dispatch dates
- based on analysis of JSC batch systems **Moab** and **Loadleveler** ш
- **integrated** with monitoring system **LLview** П
- **LML** as configuration and communication data format **TT**
- **use-cases**: T.
	- **user** predicts start dates of submitted jobs ú,
	- **administrator** simulates job scheduler performance with various input ú, parameters, verifies scheduling rules

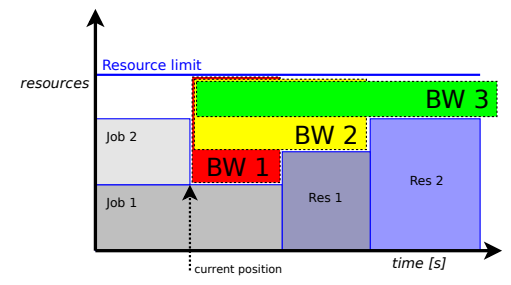

November 19, 2013 **November 19, 20126** Wolfgang Frings and Carsten Karbach 20 26 26

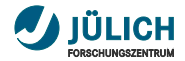

### **JuFo integration**

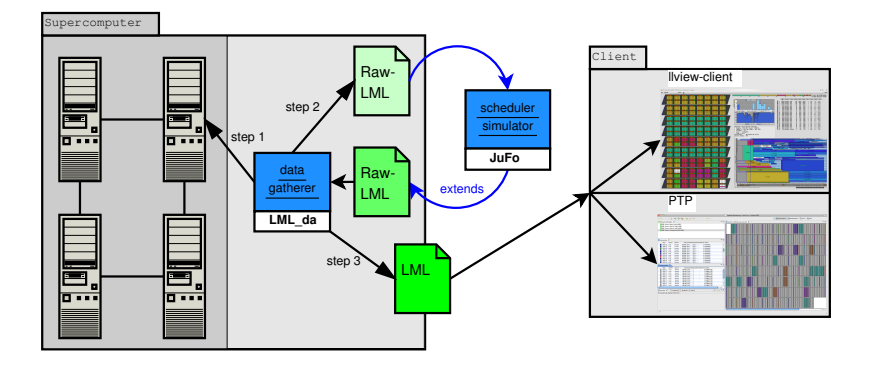

- implemented in C++, additional installation step required Ш
- simulation duration: 1-90 seconds  $\Rightarrow$  caching m.

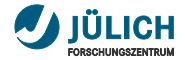

### **JuFo – Features**

#### supported **scheduling algorithms**

- First-Come-First-Served
- List-Scheduling
- Backfilling
- available **simulation parameters**
	- generic job **prioritization**
	- advanced **reservations**
	- iobs can request CPUs, GPUs, memory
	- **nodesharing**
	- **queue** constraints
- test framework for evaluating JuFo's accuracy **The Contract**

### Part IV: [Conclusion](#page-25-0)

<span id="page-25-0"></span>November 19, 2013 | Wolfgang Frings and Carsten Karbach

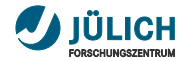

### **Conclusion**

- PTP provides monitoring system for  $\mathcal{L}_{\mathcal{A}}$ large-scale supercomputers
- monitoring views: job lists, nodes view  $\overline{\phantom{a}}$
- short term enhancements: m.
	- adjust job **selection**, multiple jobs
	- simpler **detection** of small jobs
	- create **customized LML layouts**
- long term enhancements: **II** 
	- LML file **caching**
	- new monitoring views: histograms, history, prediction
	- integration of **JuFo** ä,

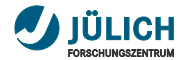

### **Your ideas?**

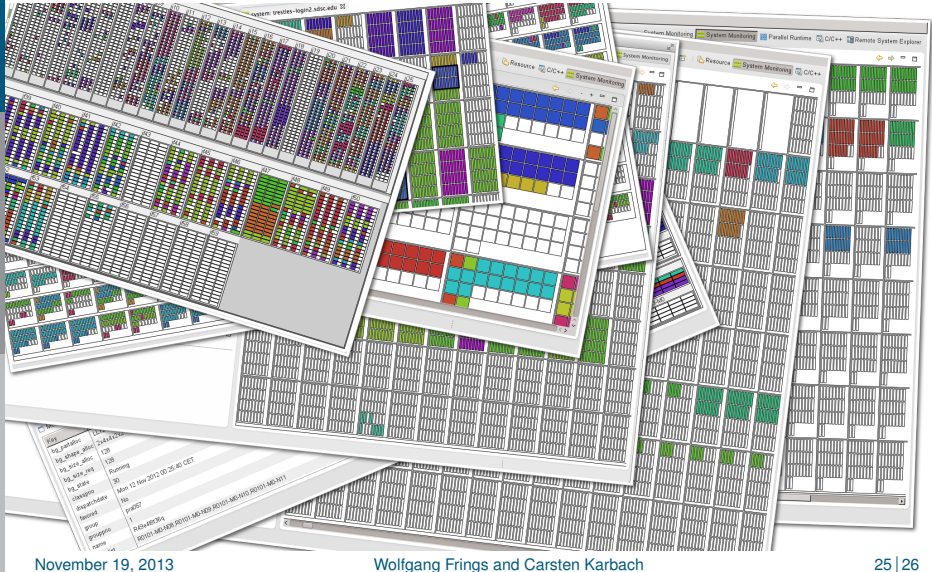

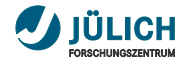

### **Contact**

**E-mail**:

c.karbach@fz-juelich.de, w.frings@fz-juelich.de

- **LLview** → <http://www.fz-juelich.de/jsc/llview>  $\mathcal{L}_{\mathcal{A}}$
- **LML**  $\rightarrow$  <http://llview.zam.kfa-juelich.de/LML>  $\mathcal{L}_{\mathcal{A}}$